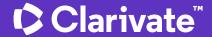

# Showcasing your research to advance your career

A "how to" guide for researchers

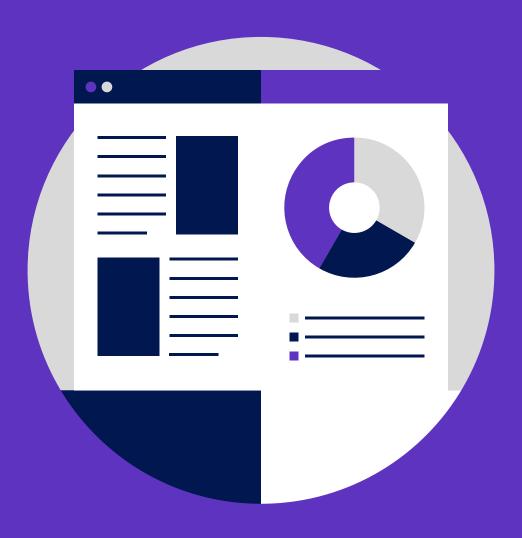

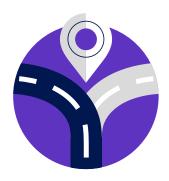

# As a researcher, you know that doing good work is central to advancing your career – but your job doesn't end there.

Finding the right collaborators can make or break a project, and various stakeholders including hiring committees, funding agencies and other evaluators may require you to demonstrate the breadth and "impact" of your research.

Frequently, this evaluation hinges on scrutiny of your publications and their rate of citation, often including single-point measures such as the h-index. Although in recent years, many have called for systemic changes to research evaluation practices and culture, such as <u>broadening the definition of research</u> outputs, few advocate for discarding publication metrics entirely.

Your publications, and the citations they accrue, are one part of the picture of your overall career achievements. For example, your teaching activity, grants, community engagement, and editorial activities such as peer reviewing each represent important contributions. Compiling all of this information can feel tedious and time-consuming, but there are a few simple steps you can take to lessen the burden.

## In this guide

This guide provides you with essential **tips** that will help you easily collect and showcase all of your work to get noticed by potential collaborators and be ready for evaluators.

# An "all-in-one" profile

#### Collect and organize

**Tip:** Collect and organize your research outputs as you create them, rather than waiting until a job or grant application or other career-related need arises, forcing you to scramble at the last minute.

Various tools are available for maintaining a researcher portfolio. For example, a familiar resource is ORCID and its unique, persistent ID that attaches to a researcher's published papers and other outputs – an official identifier that many funding agencies now require for grant applications. However, trying to keep multiple profiles up to date can be a significant drain on your time and energy.

#### Save time

**Tip:** Save time managing your online presence with an all-in-one profile. Powered by the Web of Science<sup>™</sup>, <u>Publons</u><sup>™</sup> is the only profile that allows you to combine your publications and the Web of Science Core Collection<sup>™</sup> citation metrics with peer review history and editorial affiliations in one place, making it easy to document your professional mastery for evaluations, grant and employment applications, and other needs.

## With the Web of Science and Publons, you can:

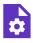

**Quickly manage your publications,** easily imported from the Web of Science, ORCID, or your bibliographic reference manager (for example, EndNote<sup>™</sup> or Mendeley)

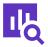

**Display trusted citation metrics,** automatically imported from the Web of Science

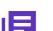

- or choose not to

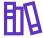

Show your verified peer review and journal editing history, powered by partnerships with thousands of scholarly journals

#### Automatically generate a CV

summarizing your scholarly impact as an author, editor and peer reviewer

Check out <u>this page</u> for more advice on how to use your peer review and editorial contributions to get promotions, receive prestigious fellowships, and even secure a visa to work abroad.

# Creating your publications list

Finding a complete list of your own papers online can be difficult, especially if your name happens to match that of other publishing authors.

#### **Author search**

**Tip:** For help in quickly and easily finding your papers, try using <u>Author Search</u> in the Web of Science Core Collection.

The process begins by simply entering your name, your ORCID if you have one. To learn more, watch this video on <u>using Author Search</u>, <u>check out this guide</u> on how to edit your publication records in the Web of Science Core Collection, and how to easily export your records to Publication and other platforms.

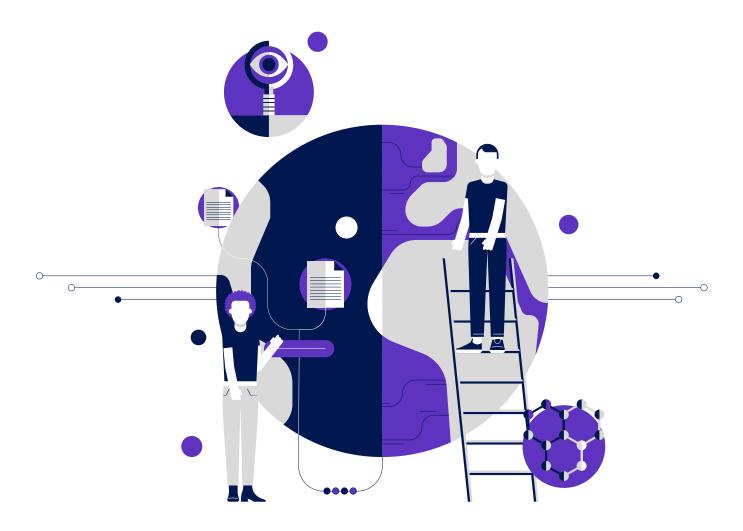

# Show your citation impact in context

The measurement of citation impact – although it must be applied and evaluated with care – does provide legitimate data about a researcher's visibility and influence in a given field. Therefore, you should care about this component of your research record.

#### New analytical tool

**Tip:** Show your citations in context and with suitable benchmarks and comparators, using a new analytical tool in the Web of Science: Author Impact Beamplots.

The use of beamplots permits multidimensional visualization of your citation impact based on percentiles that help you see the context. Beamplots use normalized citation percentiles as a means of comparing the citation performance of publications in the same research specialty.

### Unlike single-point metrics, Author Impact Beamplots helps you:

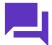

---

**Understand the narrative** behind citation performance

**Quickly obtain multidimensional data** to support your promotion, tenure and funding applications

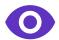

Acquire a more nuanced view of your scholarly influence over time, with your work measured against comparable research in the same field and no disadvantage to authors who may have taken a career break or published fewer papers during a given time span

Read this whitepaper to understand the background and practical applications of beamplots.

Aside from striving to do the best possible work, you cannot control exactly how your research outputs and career progression will be evaluated. What you can control is the ease of compiling, maintaining and sharing a profile that demonstrates the breadth and impact of your work.

Follow the steps below to get started now and show the world all of your achievements in the best possible light.

# Five essential steps to advance your career

01 Create your all-in-one profile here

# O2 Claim your Author Record in the Web of Science

Author Records are algorithmically generated which may result in your having multiple records or a record containing publications that are not yours. From your Publons profile, you can take control of your Author Record to reduce author ambiguity and ensure a more accurate representation of your work and impact. Just search and import additional publications to your Publons profile using the Web of Science import tool; any publication you claim will automatically be added to your Web of Science Author Record.

Watch this video to learn more.

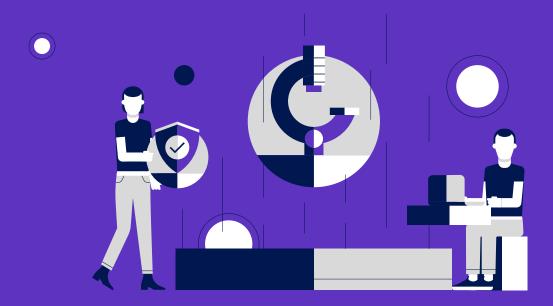

## 03 Customize your CV

Your CV can be accessed from your private dashboard by selecting "Export Publons CV" from the menu.

Customize your report by including any or all of the following information for any period and in as much detail as you wish:

- Your publications
- Citation metrics
- Verified journal peer review history
- Journal editing work
- Highly Cited Researcher and Peer Review Awards

Once we've generated your CV you can download it as PDF or JSON.

# O4 Check out your beamplot to see – and show – the nuance of your citation impact over time

- Go to the new <u>Web of Science author search</u> to find your Author Record with your beamplot.
- Refer to this <u>Quick Reference Guide</u> for more details on how to read and interpret your beamplot.

# Include all these elements in your portfolio – you're ready for performance and salary reviews and applications (promotion, new jobs and fellowships, funding and grants, and more).

#### **About Clarivate**

Clarivate™ is a global leader in providing solutions to accelerate the lifecycle of innovation. Our bold mission is to help customers solve some of the world's most complex problems by providing actionable information and insights that reduce the time from new ideas to life-changing inventions in the areas of science and intellectual property. We help customers discover, protect and commercialize their inventions using our trusted subscription and technology-based solutions coupled with deep domain expertise. For more information, please visit clarivate.com.

Contact our experts today:

+1 215 386 0100 (U.S.) +44 (0) 20 7433 4000 (Europe)

clarivate.com/webofscience

© 2021 Clarivate. Clarivate and its logo, as well as all other trademarks used herein are trademarks of their respective owners and used under license.